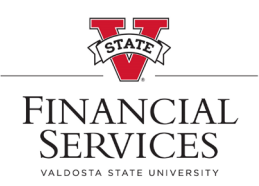

## *Access Your Worklist for Approvals*

- *1) Visit this link:* <https://www.usg.edu/gafirst-fin/>
- *2) Scroll down a bit, and click the 1st/top blue button on the right-hand side of the screen (GeorgiaFIRST Self Service)*

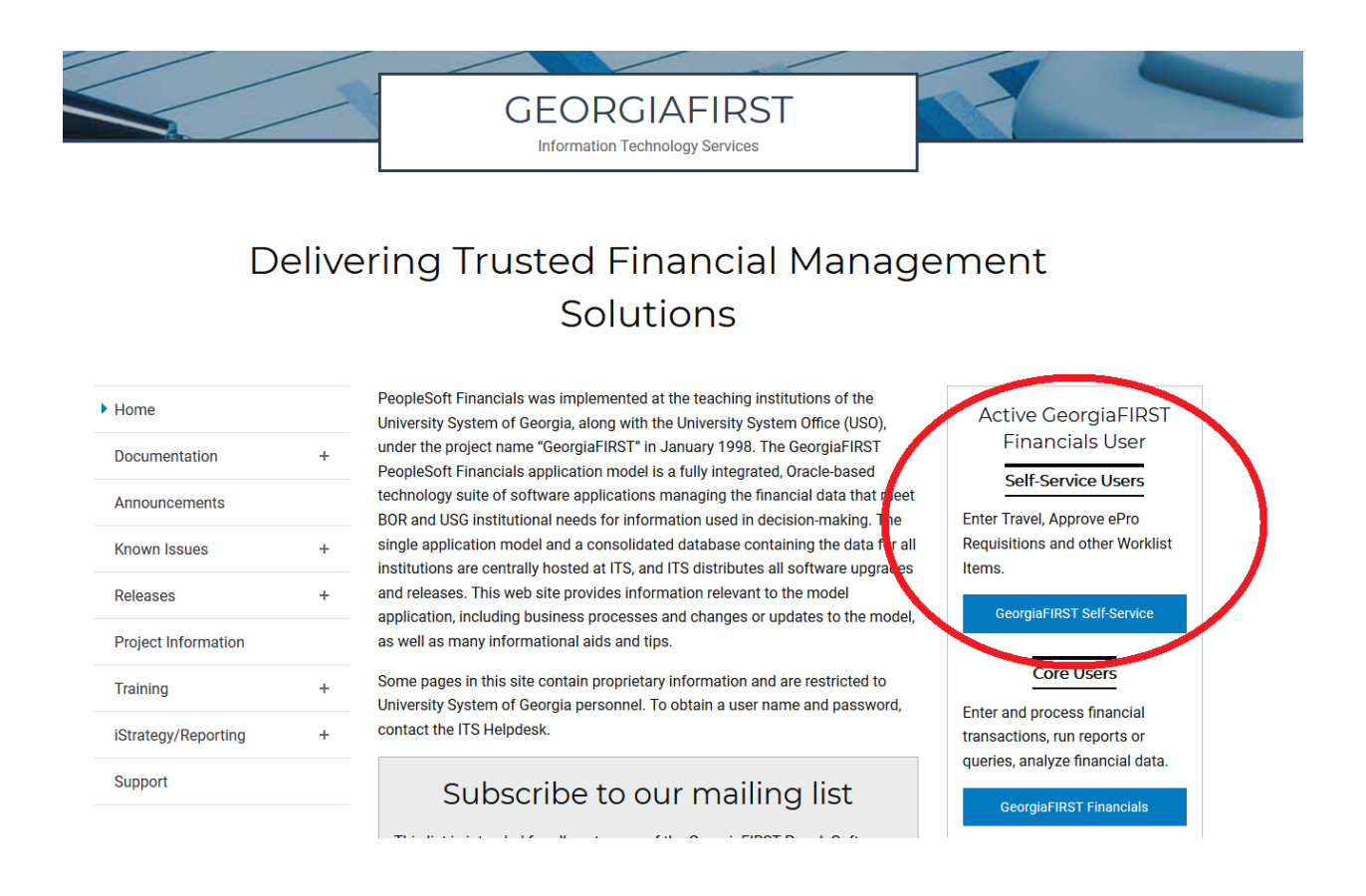

- *3) On the homepage, click the NavBar icon in the top-right corner, then select Navigator, click Worklist, and choose the Worklist module.*
- *4) From your Worklist you can click the blue links available, and you should see an Approve*

Approve

**button in the middle of the page.**